# **RED-87XP** Parallel In Circuit Debugger for PIC16F87X

ICD-87XP is a low-cost development system for Microchip's flash based PIC16F87X microcontrollers. Utilizing the chips' In-Circuit Debugging (ICD) capability and Microchip's In-Circuit Serial Programming (ICSP) protocol, the ICD-87XP allows users to debug source code in the application, debug hardware in realtime and program a target PIC16F87X device. It provides a costeffective way to allow users to "emulate" the PIC16F87X MCU without the need of an in-circuit emulator. With special caution, the ICD-87XP can also be used to support most PIC16C6X/7X parts.

The ICD-87XP system runs under its own IDE. The software provides the front end for all the programming and emulation controls like running, stepping, setting breakpoint, etc.

ICD-87XP comes with the debugger module and a Demo Board. The ICD Module contains all debugging, programming and control logic. It is connected to the PC's parallel port which provides fast communication enabling all data registers to be updated instantaneously during stepping.

The debugger cable ends in a 40-pin DIP plug for in-system test. A 40-pin to 28-pin SDIP adapter is also included to debug the smaller 28-pin PIC16F87x parts. Optional PLCC, QFP and SOIC surface mount adapters are also available.

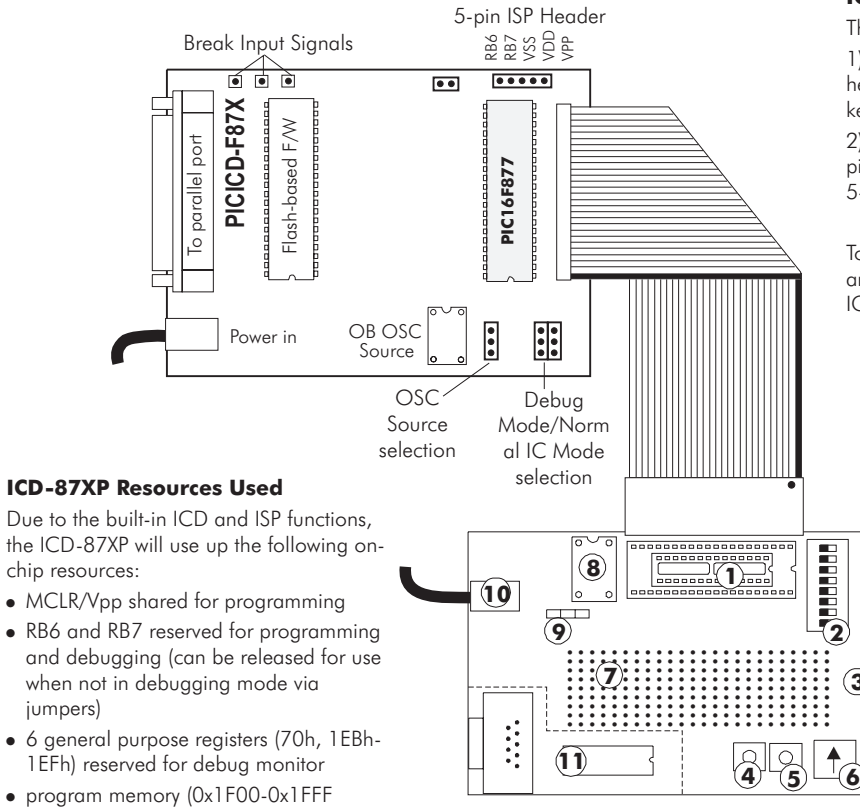

**Ilehting Ir Elehting Ir EleCD Demo Board is provided for demonstration and/or valuation of the PIC16F87X in the absence of a target pplication board. The demo board provides LEDs, DIP switch, ush but** The ICD Demo Board is provided for demonstration and/or evaluation of the PIC16F87X in the absence of a target application board. The demo board provides LEDs, DIP switch, push buttons, and a potentiometer for demonstrating the chip's features. A small prototyping area and RS232 circuitry is also available for experimentation. The PIC16F877 can be unplugged from the ICD-87XP module and plugged directly into the demo board for stand-alone operation.

## **Features**

- Real-time code execution  $\blacksquare$
- High speed parallel port interface  $\blacksquare$
- In-circuit debugger and Programmer +
- 2.5V to 6.0V operating range  $\blacksquare$
- One level Real-time Breakpoint  $\blacksquare$
- Two External Break Inputs  $\blacksquare$
- Conditional Animation Break  $\blacksquare$
- Operating frequencies from 32Khz to 20Mhz +
- Runs under PICICD IDE (Win 95/98/ME/NT/2000)  $\blacksquare$
- Source level and symbolic debugging for MPASM(WIN),  $\blacksquare$ MPC, MPLABC, PCM, PicBasicPro, CCSC, C2C, C2CW
- Software animation trace captures 3 user-defined variables in addition to opcode, W, STATUS, FSR registers and corresponding instructions  $\blacksquare$

### **ICD-87XP Connection and Operation**

There are two ways to connect the ICD to the target for test: 1) using ICD's 40-pin cable connector (and 28-pin conversion header for 28-pin part) to plug into a target socket. You'll need to keep the 16F877 on the ICD.

2) using the 5-pin ISP Header - use a PIC16F87X (40- or 28 pin) in the target which then connects to the ICD module via the 5-pin ISP Header. The 16F877 on the ICD needs to be removed.

To run codes without debugging capability, reprogram the codes and fuse bits (without debug codes) and set the jumpers on the ICD-87XP to "Normal IC Mode" to free RB6 and RB7 for test.

40-pin to 28-pin conversion header

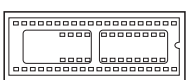

### **ICD Demo Board**

- **1** 40-pin/28-pin DIP sockets for in-system test connection
- **2** DIP switch set to on for Port C high
- **3** Port C Indicator LEDs
- **4** Hardware Reset button
- **5** RB0 (active low) button
- **6** Potentiometer for RA0
- **7** Prototype Area

**3**

 $\bigcirc$ 

 $\overline{O}$  $\circ$  $\circ$ 

- **8** Socket for external onboard crystal
- **9** Oscillator setting
- **10** 9VDC power in (not required if hosted by ICD-87XP)
- 11 RS232 circuitry (not populated)

# **http://www.adv-transdata.com**

reserved for debug code; one stack level

not available.

# **ICD-87XP PIC16F87X In-Circuit Debugger**

The ICD-87XP debugger comes with an Integrated Development Environment (IDE) software which runs under Windows 95/98/ME/2000/NT. The IDE user interface is so intuitive that there is no learning curve to the system and users can be up and running within minutes. All information regarding the processor and the application is available right on the screen. It provides separate windows to examine source codes, data memory, special file registers and watch variables.

#### **Special Function Tool Buttons**

Load File - Loads COD, binary and hex files to the IDE for debug **Opens Device Configuration Window** - Selects device type and fuse bit settings  $\circledast$  Compile - Compiles the source file using supported compilers @ Toggle Breakpoint - Quickly enables or disables current program counter as breakpoint  $\Rightarrow$  Show Next Statement - Quickly returns to the next instruction to be executed after strolling through source codes  $A$ dd Watch Variables - Isolates special variables to be inspected in a separate window  $A$  Run to Cursor - Executes codes in real-time from current program counter to the one highlighted by the cursor; can be used to step over or exit function calls  $\frac{m}{2}$  Animation Trace - Enables saving the non-real-time program execution to a memory buffer  $\frac{+}{\sqrt{2}}$  Update Registers - Updates all registers in the current program states

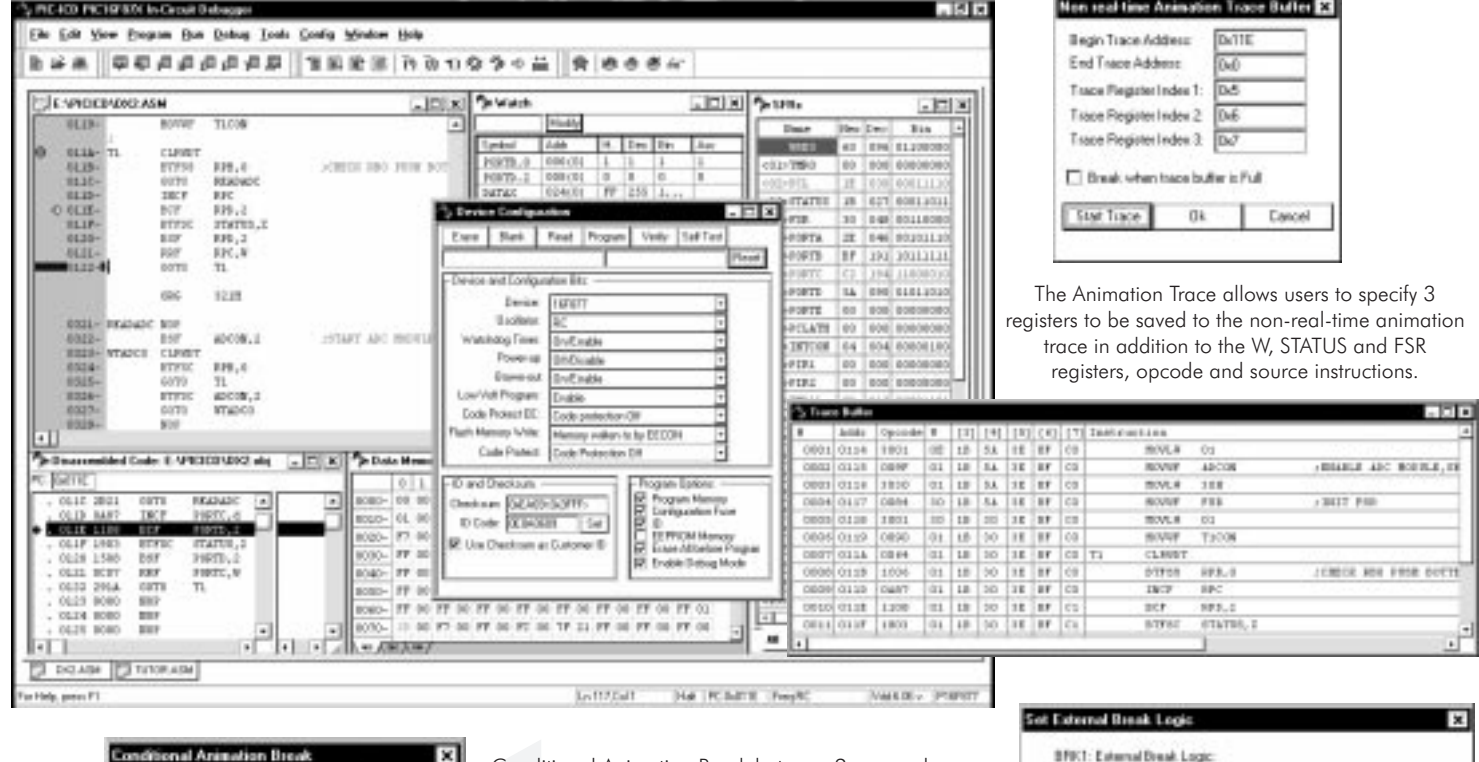

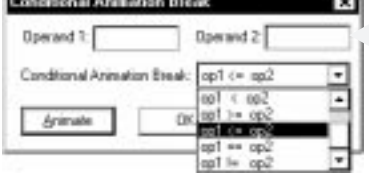

Conditional Animation Break between 2 operands and select from a list of break conditions.

There are 2 external break input sources from the target circuit: BRK1 is an edge trigger break and BRK2 is an edge count break which halts the processors after a specified number of edge changes.

# @ Negative Edge (Detail) C Positive Edge BFK2 Number of counts on all edge change Cancel ъ

### **Feature Comparison between MPLAB™-ICD and ICD-87XP**

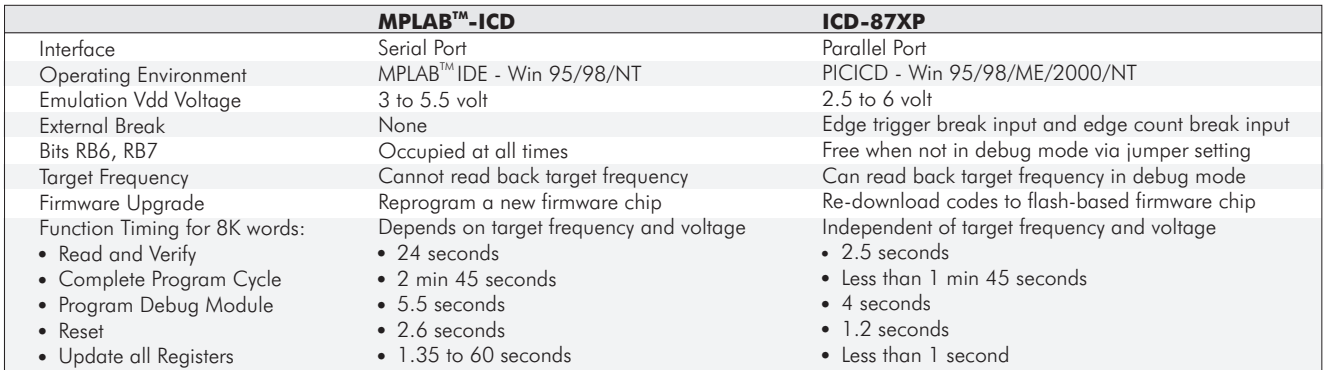

Package Contents: ICD-87XP Programmer/Debugger with ribbon cable ends in 40-pin emulation header, 28-pin SDIP emulation header, ICD Demo Board, Win 95/98/ME/2000/NT IDE software, printed User's Guide.

Copyright 1999-2001 Advanced Transdata Corporation . Printed in USA . June 2001

# *Advanced***TransdAtA**

............ 14330 Midway Road . Suite 128 . Dallas . Texas . 75244 Tel 972.980.2960 Fax 972.980.2937 Email: info@adv-transdata.com Web Site: http://www.adv-transdata.com